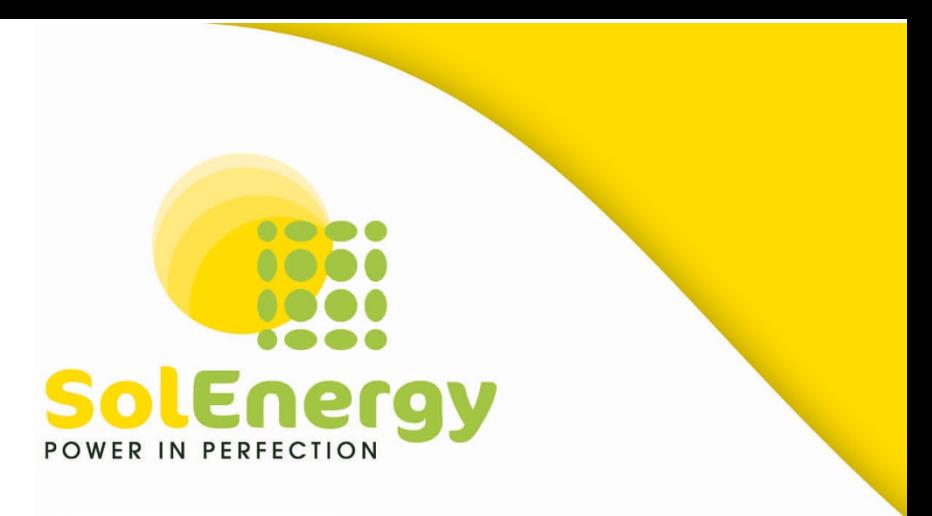

Wifi opnieuw instellen Enphase – Envoy

Als uw envoy is verbonden met wifi en communiceert met Enlighten en u moet uw wifi opnieuw instellen dan kunt u dit aanpassen met de Enlighten app. Deze app is te downloaden voor IOS en Andriod.

Ga nu naar de Enlighten app en open de app.

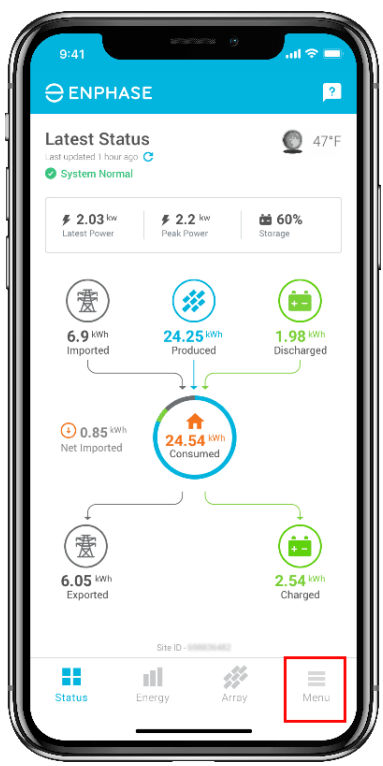

In de app klikt u op menu, vervolgens op Apparaten. Hier klikt u op Envoy. Hier ziet u onderaan staan Wifi Configureren. Klik hierop en doorloop de stappen zoals aangegeven.